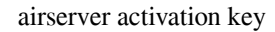

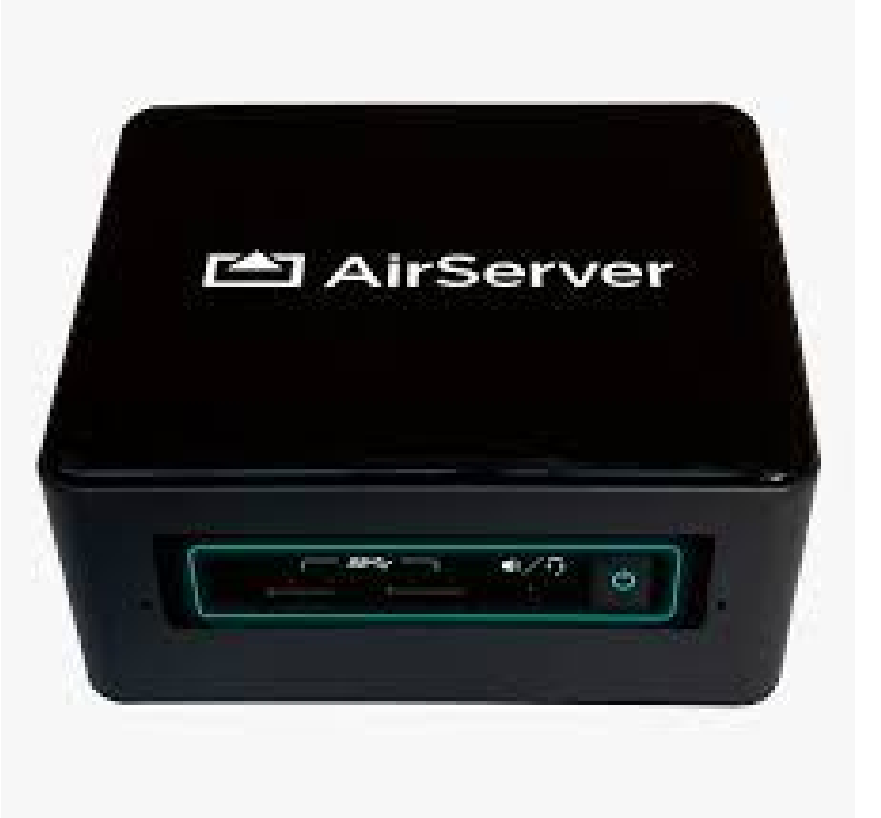

DOWNLOAD: https://byltly.com/2ikynf

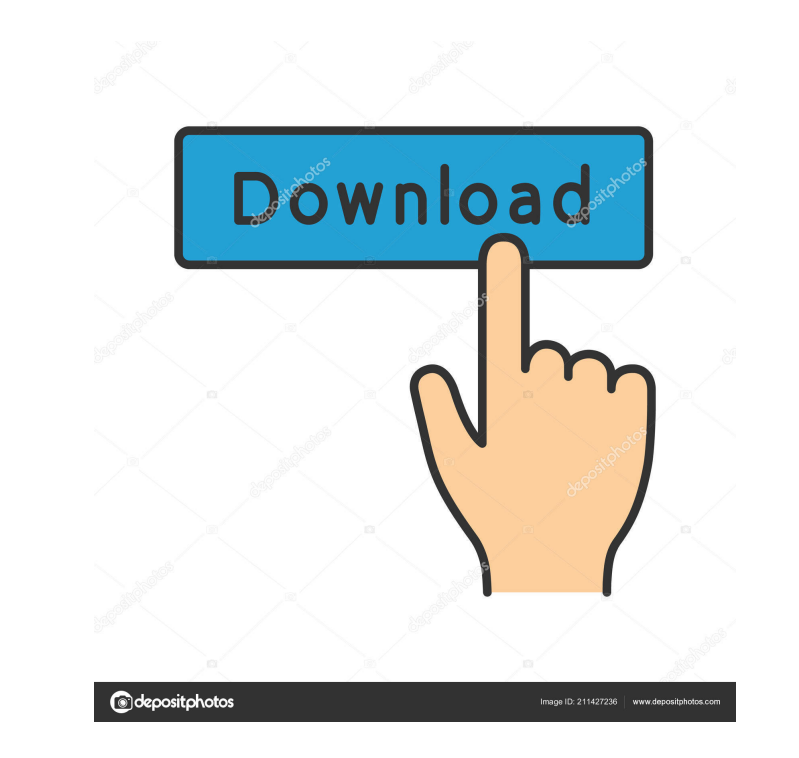

our AirServer server. After following the steps in the AirServer admin guide, which includes downloading the latest version of AirServer, we suggest that you proceed to the next step. Installing VMware AirServer, you can g unzip it. To install VMware AirServer on the virtual machine, go to the Applications folder in the virtual machine. Double-click the VMware AirServer icon that was just unzipped. Follow the instructions of the VMware AirSe Center/Director. Configuring VMware AirServer on the virtual machine The VMware AirServer application is an integrated application with multiple features, so configuring the application on the virtual machine is a challeng password for the virtual machine. Enter the password in the the new VMware AirServer form in the web based administration console. Next, select the account you want to use to log into the application. Next, select the virt following options: The default is to store application data files in the default location. You can change this to a more convenient location, such as a network share. After selecting the path, you will be able to create th AirServer on the virtual machine. Troubleshooting VMware AirServer To troubleshoot VMware AirServer, refer to the following VMware AirServer troubleshooting guide.Q: How to update entire column based on value in other colu

> [HD Online Player \(dhoom 2 full movie download filmywap\)](http://neutracac.yolasite.com/resources/HD-Online-Player-dhoom-2-full-movie-download-filmywap.pdf) [dc unlocker 2 client free username and password.18](http://grafphotu.yolasite.com/resources/dc-unlocker-2-client-free-username-and-password18.pdf) [AIRAC Cycle 1210 \(complete\) \[FSX, FS9, X-Plane\] Demol](http://nuospalti.yolasite.com/resources/AIRAC-Cycle-1210-complete-FSX-FS9-XPlane-Demol.pdf)